# ご 案 内

#### 会期:2022年(令和4年)7月10日(日)

#### 会場:広島国際会議場(〒730-0811 広島市中区中島町1-5)

#### 1. 参加受付

- (1)参加費
	- 5,000円
- (2)お申込み方法

当日、総合受付(広島国際会議場 B2F「ラン」)にて現金でお支払いください。事前参 加登録はございません。

(3)ネームカードには氏名・所属をご記入の上、ご着用ください。

### 2. 企業アピールセッション

(1)会場

講演会場(広島国際会議場 B2F「コスモス」)

(2)日時

7月10日(日)12:20 ~ 13:10

(3)お弁当をご用意しておりますので、ぜひご参加ください。

#### 3. 世話人会

(1)会場

広島国際会議場 B1F「会議運営事務室2・3」

(2)日時 7月10日(日)12:20 ~ 13:10

#### 4. 機器展示会

- (1)会場
	- 広島国際会議場 B2F「ラン」
- (2)日時

7月10日(日)8:00 ~ 13:30

5. インターネットサービス(無料Wi-Fi)

会場で利用可能なWi-Fi ネットワークをご用意します。詳しくは当日会場にてお知らせい たします。

#### 6. 日本耳鼻咽喉科頭頸部外科学会会員カード(ICカード)の受付と単位について

≪登録システム≫

2019年より、学会参加登録と日本耳鼻咽喉科頭頸部外科学会認定耳鼻咽喉科専門医講習受 講登録に会員情報新システムが導入されました。

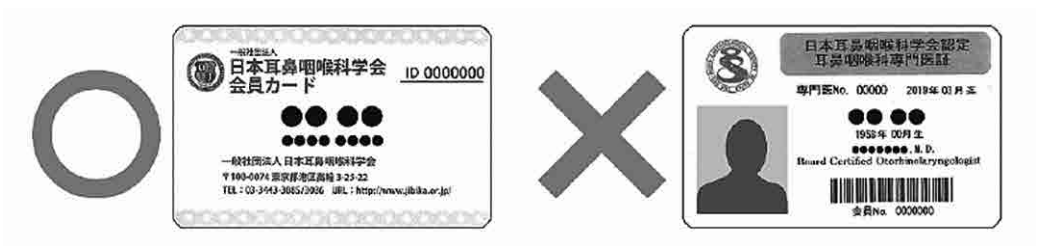

ご登録には「日本耳鼻咽喉科頭頸部外科学会 会員カード(ICカード)」をご持参ください。

(1)「ICカード」による登録方法

①学会参加登録:学会会場に来場時(総合受付付近で行います)。 ②専門医講習受講登録:耳鼻咽喉科領域講習の受講の入退室時。 なお、②に先立ち、①の登録が必要です。

- (2)「ICカード」の使用方法 カードリーダー上にカードを置くと、接続されたコンピュータ上に所有者名が表示され ますので、コンピュータ画面を確認してから、カードを取ってください。
- (3)「ICカード」を忘れた時 仮カードを発行(有料、デポジット制)しますので、仮ICカード発行窓口(総合受付) までお越しください。
- (4)講習開始以降の入室、または途中退出の場合、単位は取得できません。

<取得単位>

①学術集会の参加単位:0.5単位

②耳鼻咽喉科領域講習:1単位/セッション

<耳鼻咽喉科領域講習>

下記の講習で1単位を取得できます。

7月10日(日) 11:10 ~ 12:10 特別講演「人間の感覚・運動機能評価デバイスの開発と

医工連携研究の展開

ー嚥下機能評価への応用を目指してー」

- 7. その他
	- (1)講演会場内での携帯電話のご使用(通話)はご遠慮ください。

マナーモードに切り替えのうえご入場ください。

(2)会場内では録音・録画・写真撮影はご遠慮ください。

(3)会期中の連絡先 広島国際会議場 TEL:082-242-7777 (4)運営事務局

第23回耳鼻咽喉科手術支援システム・ナビ研究会 運営事務局 株式会社学会サービス 〒150-0032 東京都渋谷区鶯谷町7-3-101 TEL:03-3496-6950 FAX:03-3496-2150 E-mail:navi23@gakkai.co.jp

## 司会・座長の方へ

- 1. 司会・座長受付はございませんので、ご担当セッションの開始10分前までに、会場右前方 の「次座長席」にお越しください。
- 2. 時間厳守をお願いいたします。

## 演者の方へ

- 1. ご担当セッションの開始予定時刻の10分前までに会場の左手前方の「次演者席」にご着席 ください。
- 2. 発表時間は下記の通りです。

特別講演 可会に一任いたします。 ショートセミナー 1題20分 (質疑応答含む) 一般演題 1題10分(発表7分、質疑3分)

- 3. 発表の終了1分前に黄色のランプが点灯、発表終了時間に赤色のランプが点灯します。時 間内でセッションを進行していただきますよう、お願いいたします。また、司会・座長の 進行により発表・質疑・討論を行ってください。
- 4. 発表形式
	- (1)発表はすべてコンピュータを用いた形式とします。
	- (2)会場にはコンピュータWindows10(PowerPoint2019 /解像度はフルHD:1920×1080、 16:9のワイドサイズです。4:3のサイズの場合、スクリーンの左右が一部黒色で投影さ れますが、発表は可能です。)を準備いたします。
	- (3)発表データは、Windows版PowerPoint2019で作成し、媒体(USBフラッシュメモリ等) に保存してご持参ください。
- (4)フォントは文字化けを防ぐため、下記フォントに限定します。 日本語・・・MSゴシック、MSPゴシック、MS明朝、MSP明朝 英 語・・・Arial、Century、Century Gothic、Times New Roman
- (5)プレゼンテーションに他のデータ(静止画・グラフ等)をリンクさせている場合は必ず 「図」として挿入してください。元のデータから「リンク」させることはトラブルの原因 となりますので、避けてください。
- (6)事前に必ず作成に使用されたパソコン以外でのチェックを行ってください。
- (7)動画を使用する場合はバックアップとしてご自身のパソコンもご持参ください。
- (8)Macintoshを使用する場合は、必ずご自身のパソコンをお持ち込みください。
- (9)すべてのご発表について、音声の使用が可能です。

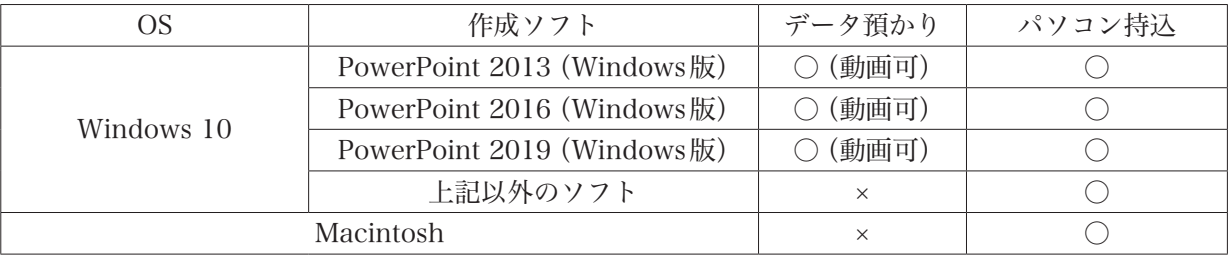

#### 5. PCデータ受付

- (1)発表の30分前までに、PCデータ受付へデータをご持参ください。
- (2)受付終了後、PCオペレーター立ち会いのもとで動作確認(試写)を行ってください。
- (3)PCオペレーターがデータを受け取り、サーバーにコピーします。コピーされたデータ は発表会場に送られてスタンバイしています。発表の10分前までに会場にお越しいた だき、次演者席でお待ちください。なお、コピーしたデータは会期終了後、主催者事務 局にて責任をもって消去いたします。
- (4)ノートパソコンをお持ち込みの場合は、PCデータ受付で映像出力を確認し、発表者ご 自身で会場内左前方のPC操作席に発表の10分前までにご持参ください。ノートパソコ ンは講演終了後、PC操作席で返却いたしますので、忘れずにお持ち帰りください。
- (5)ノートパソコンお持ち込みの注意点
	- •ノートパソコンお持ち込みの場合でもバックアップ用データとして媒体(USBフラッ シュメモリ等)をご持参ください。またパソコンのACアダプターは必ずご用意くだ さい。
	- ●会場で用意する映像出力端子はHDMIです。パソコンにHDMI端子がついているこ とをご確認ください。ついていない場合は接続用の変換ケーブルをご準備ください。
	- ●スクリーンセーバー、省電力設定、ならびにパスワードはあらかじめ解除してくださ い。
	- •スムーズな進行のために、発表者ツールのご使用はご遠慮ください。